# SECURITY ALPHA TO OMEGA PRESCOTT MAC USERS GROUP

# SECURITY OVERVIEW

- What it is
- Components
- Passwords
- 2FA (Two factor authentication)
- Apple solutions built into devices
- Communication issues

# FIRST STEPS

- Definitions
	- Security Freedom from danger or harm This talk
	- Privacy freedom from observation or attention
	- Anonymity Freedom from identification or recognition
- Best defense is a multi-layered defense (not one barrier but many barriers)

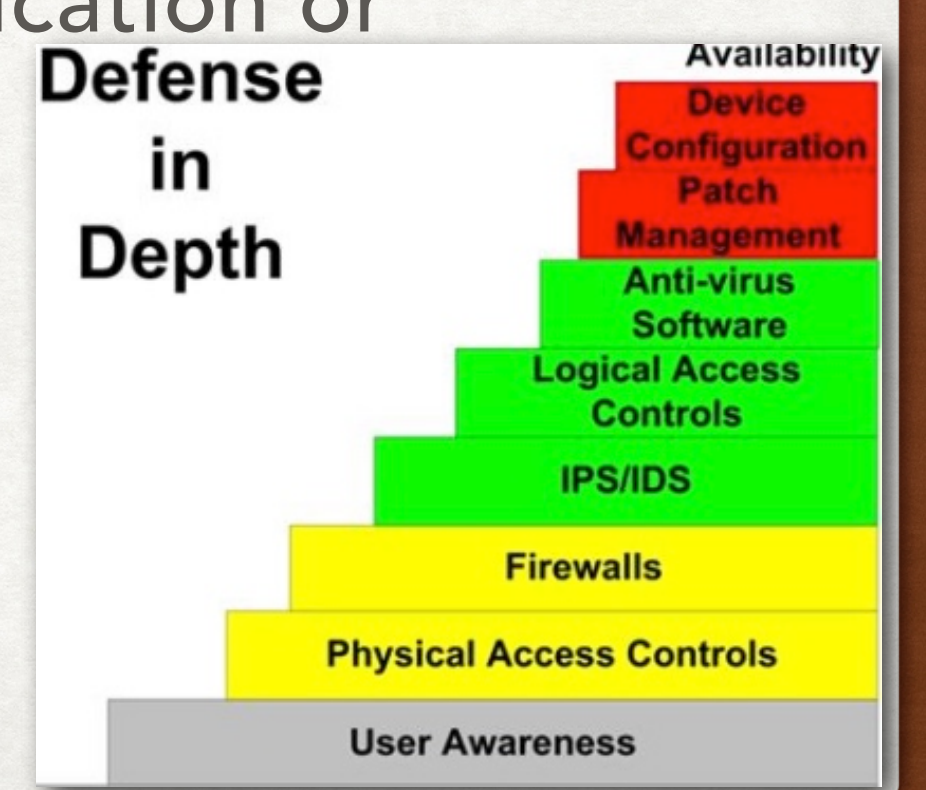

# RISK LEVEL

- Determine your risk level using the 3 "Ls"
- Likelihood Probability that someone will violate your security
- Liability The cost, financial or otherwise, that you would incur if a security breach occurs
- Lost opportunity what you lose in terms of time and convenience by implementing stronger security

# CYBERSECURITY ANALYSIS

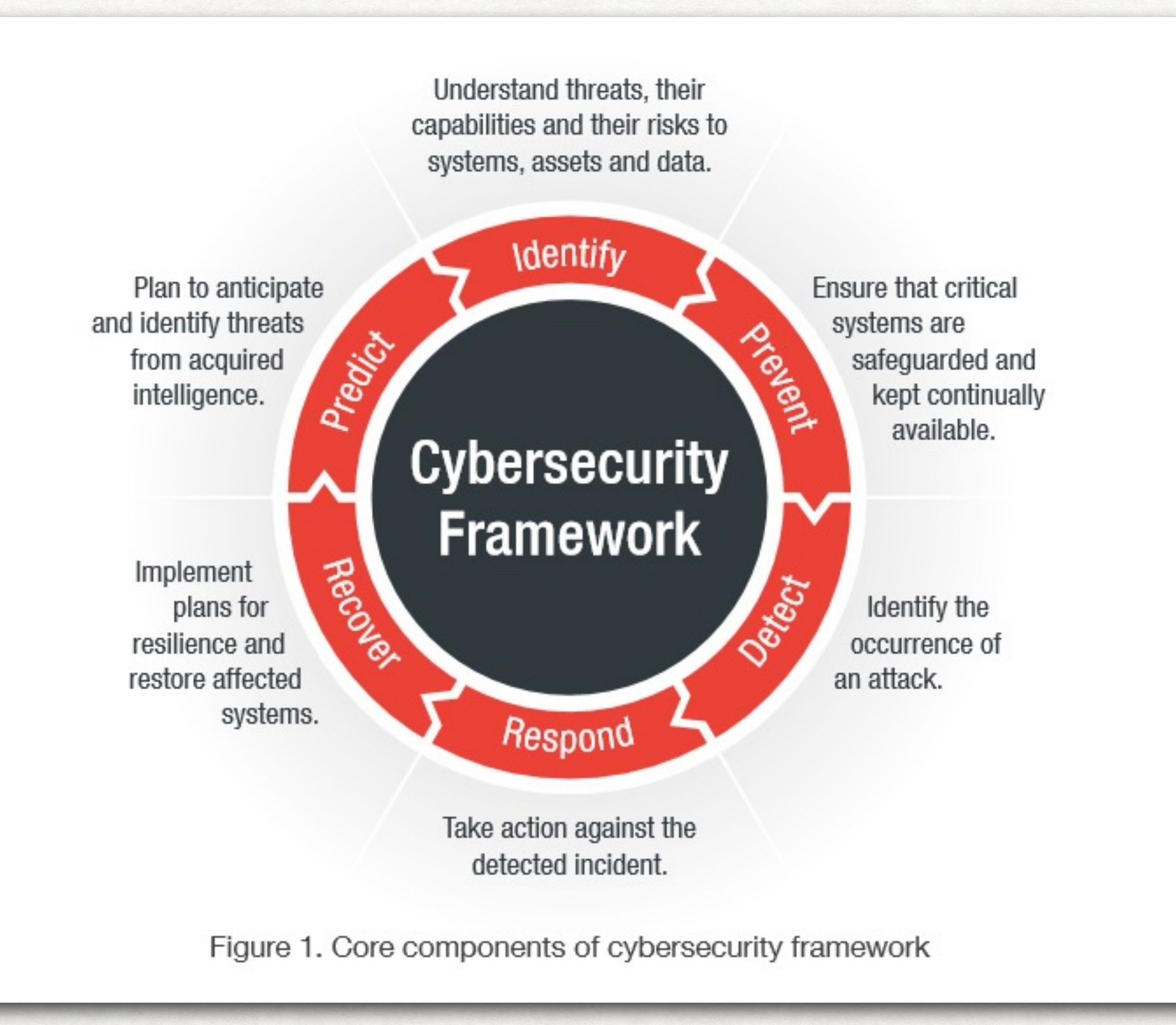

# SECURITY COMPONENTS

- Human PEBKAC
- Computers Digital & physical access
- iPhone/iPad losing, dropping, sharing, etc.
- Passwords EEEEK
- Built in Mac security

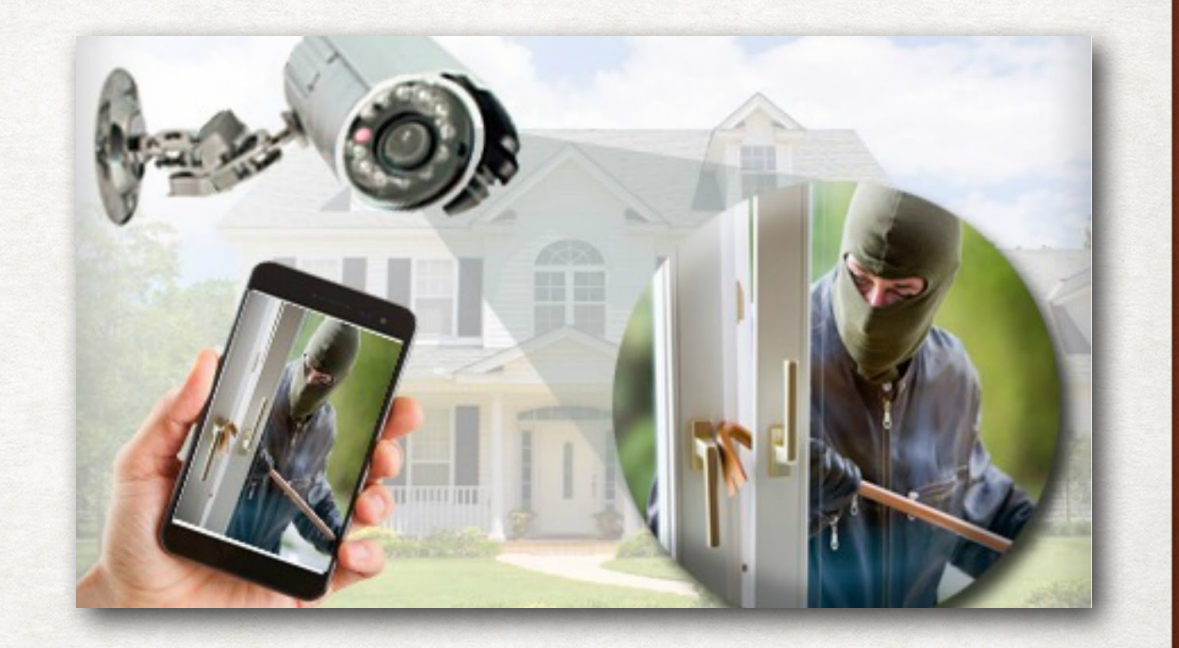

# SECURITY COMPONENTS

- Communications:
	- BlueTooth & Airdrop
	- WiFi & Router Set up and control
	- DNS Server Local or anonymous
	- Internet IP address shown or VPN

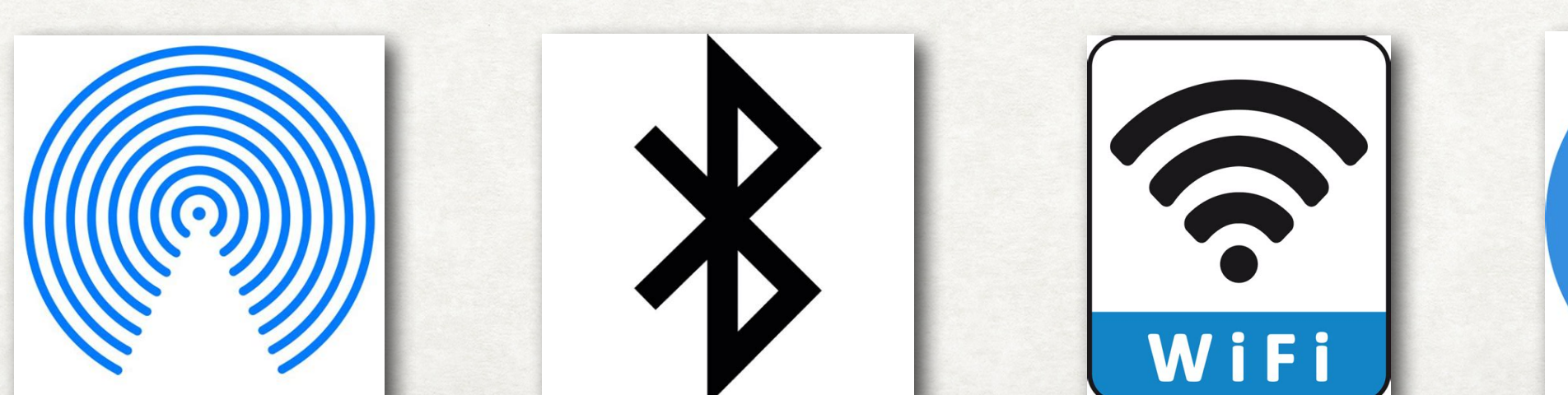

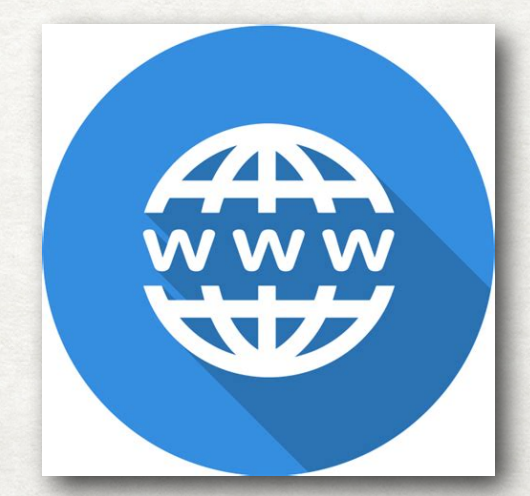

(service on port 5678)

DD-WRT Router

Internet

# A FEW STATISTICS

- 94% of malware is delivered via email
- Phishing attacks behind 80% of reported incidents
- 60% of breaches due to unpatched software
- Data breaches cost enterprises an average of \$3.92 million per breach
- FBI reported hacker attacks increased by 300% last year
- "90-95% of all cyber breaches stemmed from some type of human error of behavior"

# A FEW STATISTICS

- "Humans represent the weakest leak in cybersecurity"
- Half of US adults trust public wifi
- Half of US workers share company device with others
- Password reuse and sharing is rampant (**⅔** of users)
- "Human intelligence & common sense is best defense against phishing attacks"

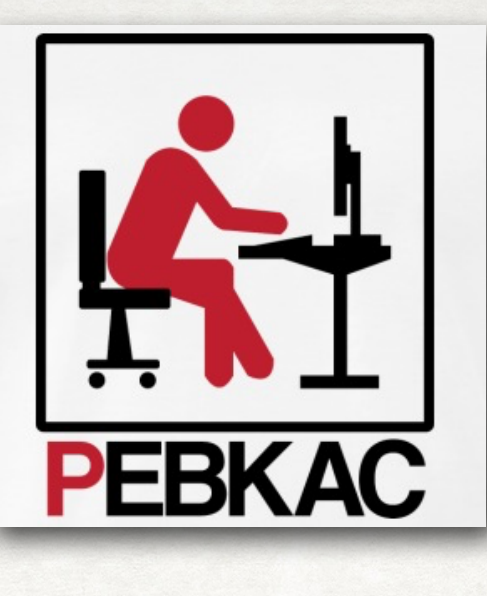

## HUMAN

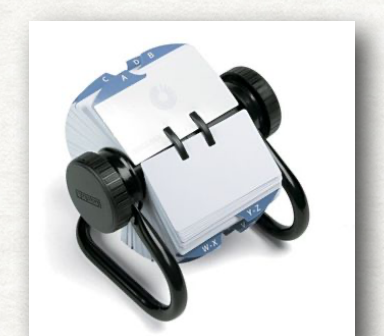

- PEBKAC
- Password storage next to computer
- Using short passwords (e.g. 12345)
- Reusing passwords

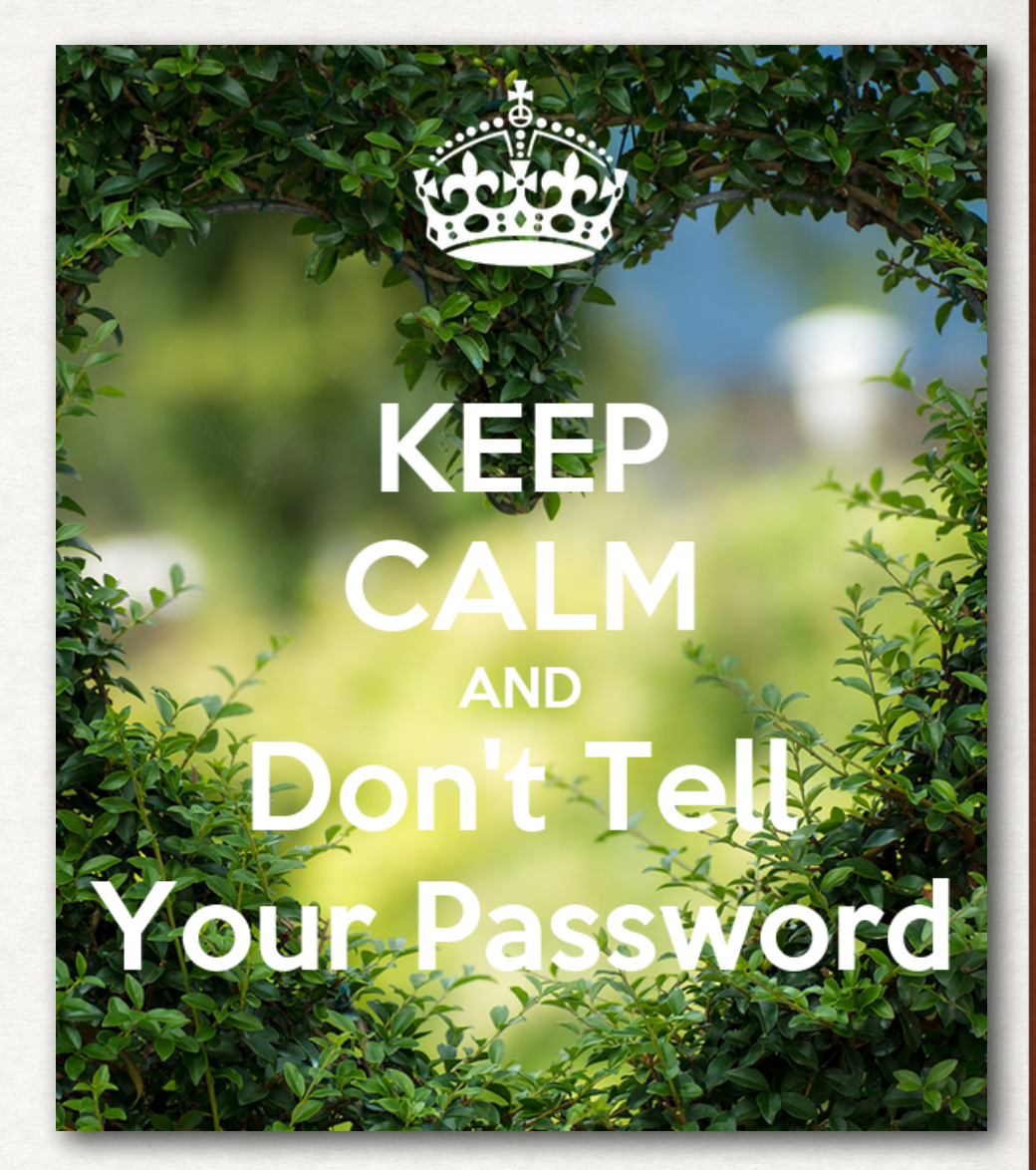

- Telling a family member or a friend your password(s)
- Letting a family member or a friend on your computer
- Over Sharing on social media (places, times, photos, etc.)

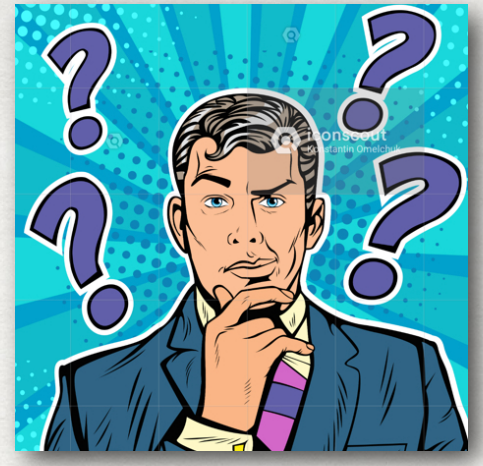

# HUMAN

- 
- BE SKEPTICAL don't trust anyone, any company, any email, any message or any public WiFi
- VERIFY 2-3 independent sources (Snopes et.al.)
- Do NOT reply to questionable emails or texts
- Do NOT click on unknown links from others
- Do NOT share information about your friends
- Do NOT share information from other social media contacts

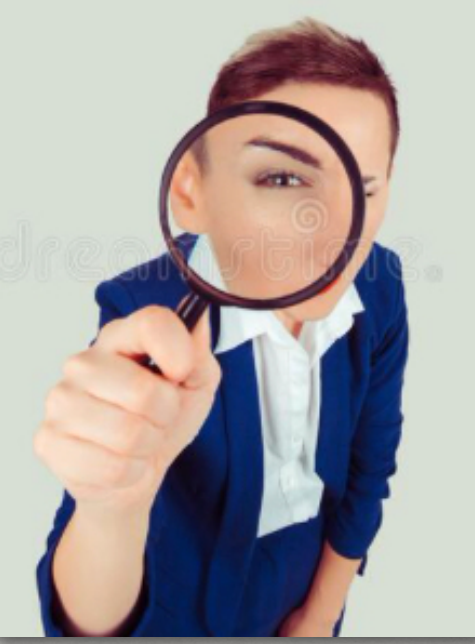

# HUMAN

- Lock your system after reboot or wake after sleep
- DO NOT fall for phishing attempts (emails, messages or phone calls)
- NEVER go to unsafe sites (none or bad certificates)
- ALWAYS use intelligence & common sense
- Have a trusted "techie" to run issues by
- ALWAYS do automatic software updates

# GULLIBLE HUMAN

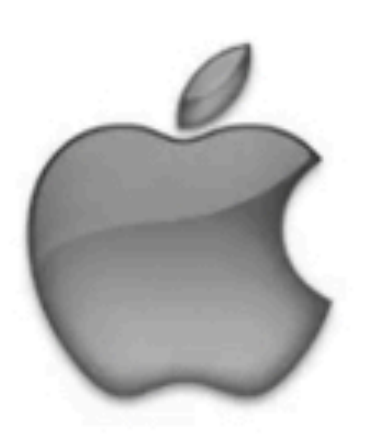

### **MAC VIRUS WARNING!**

**Identity Theft and Hacking Possibilties.** Contact emergency virus support now.

# 1-800-101-0110

The system have found (15) viruses that pose a seric

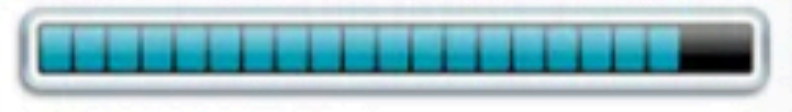

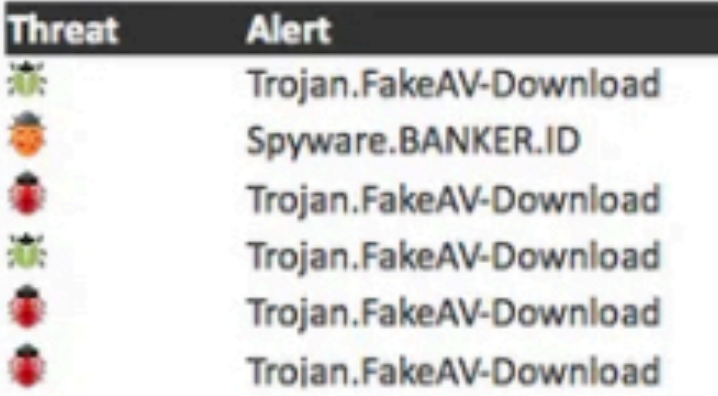

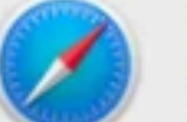

#### http://tech01geek.com

Apple Detected Security Error, Due to Suspicious Activity. Please Contact Apple Certified Live Technicians For Help 1-800-

OK

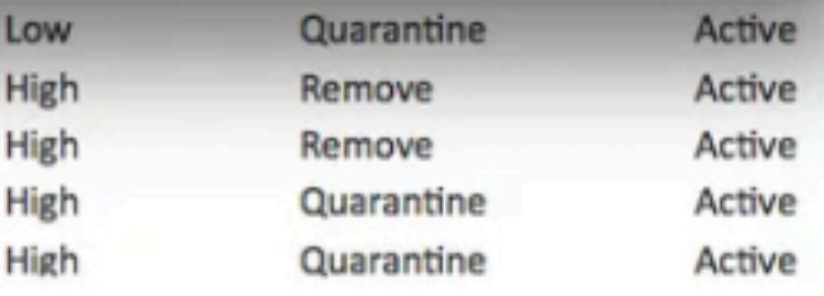

### Trust your anti-virus software, NOT a phone call from "Apple Support"

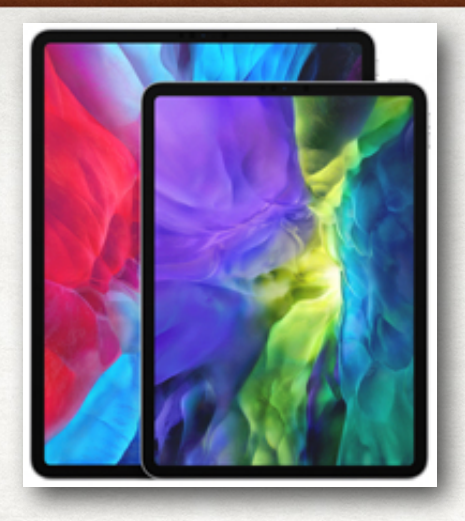

# COMPUTER SECURITY

- Physical security of devices Lock your home!
- Turn on "Find My" on all devices NOT exact location
- Load & use Virus protection Sophos recommended
- Load & use Malware protection Malwarebytes
- Upgrade computer to one with T2 Chip (Intel based computers), or M1 chip - require fingerprint

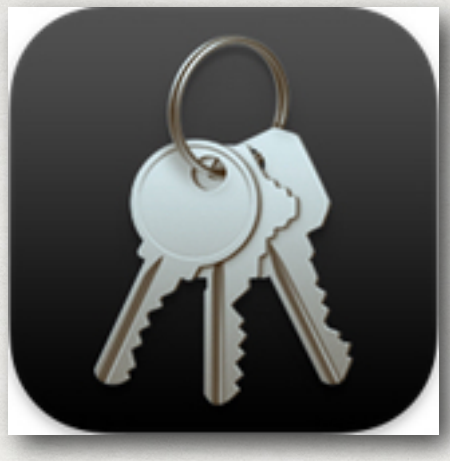

# PASSWORDS

- DO USE a password manager (1Password, Keychain, etc.)
- 12 characters minimum, 16 or longer is better
- Longer Pass Phrases are best (>16 characters)
- DO NOT REUSE your passwords/phrases
- DO USE 2FA in addition to passwords
- iOS go to Settings/Passwords/Security Recommendations and fix issues

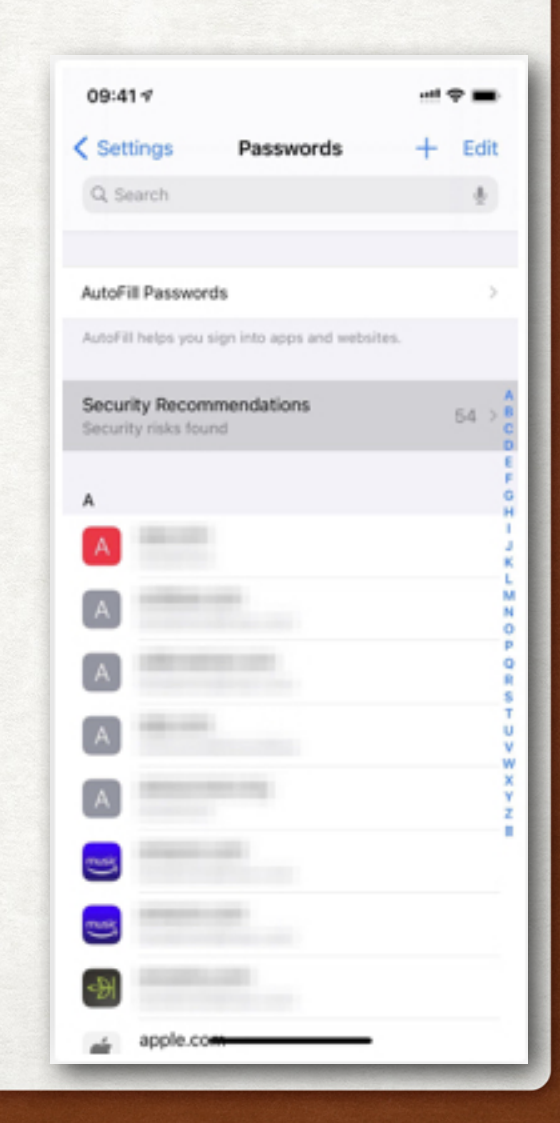

# PASSWORD CRACKING

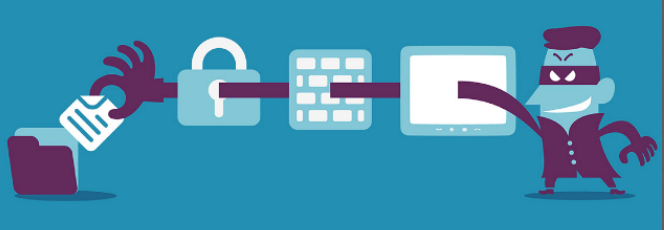

- Brute force try all possible combinations of numbers, letters, characters
- HSIMP a web site that tells you how secure your password is
- PA PassFault Analyzer much more realistic using today's CPU/GPU speeds and power
- Using a "Pass Phrase" is better The long ones are best (e.g. "#I lived in Yokohama in 1935#") (29 digits)

# PASSWORD CRACKING

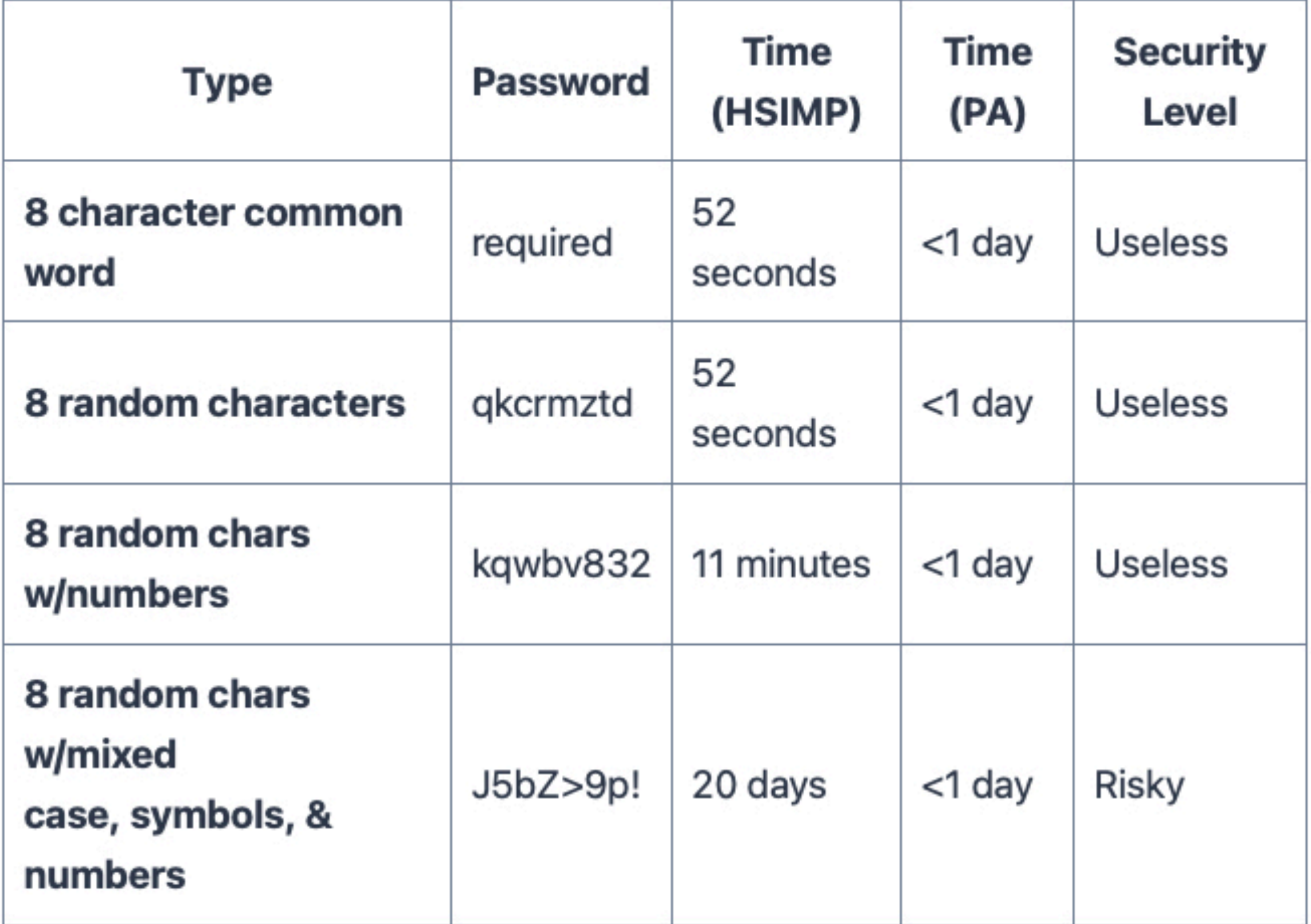

# PASSWORD STRING CRACKING

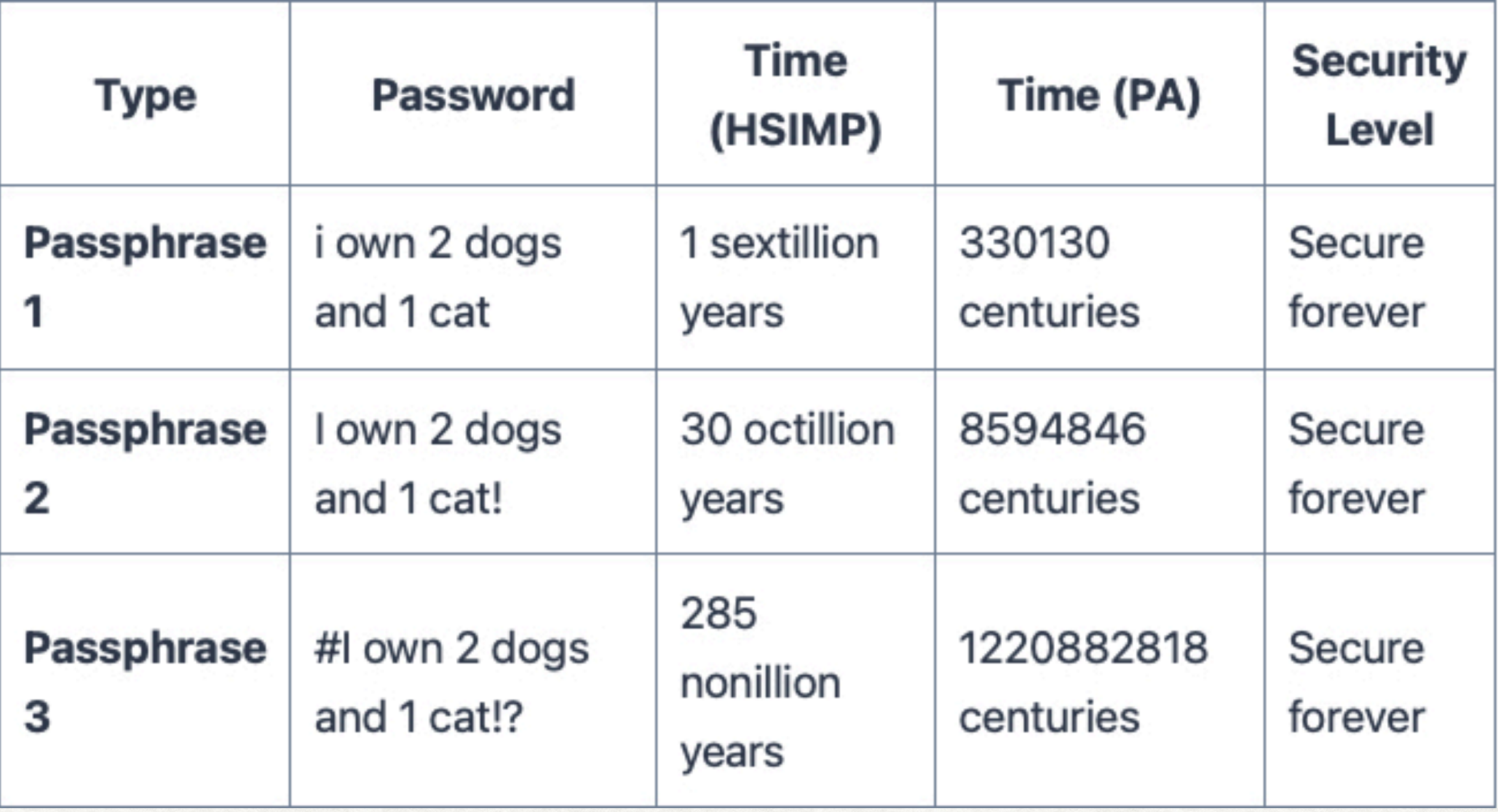

# MAC SECURITY

- Many capabilities built into MacOS
- Open System Preferences/Security & Privacy
	- General
	- FileVault
	- Firewall
	- Privacy

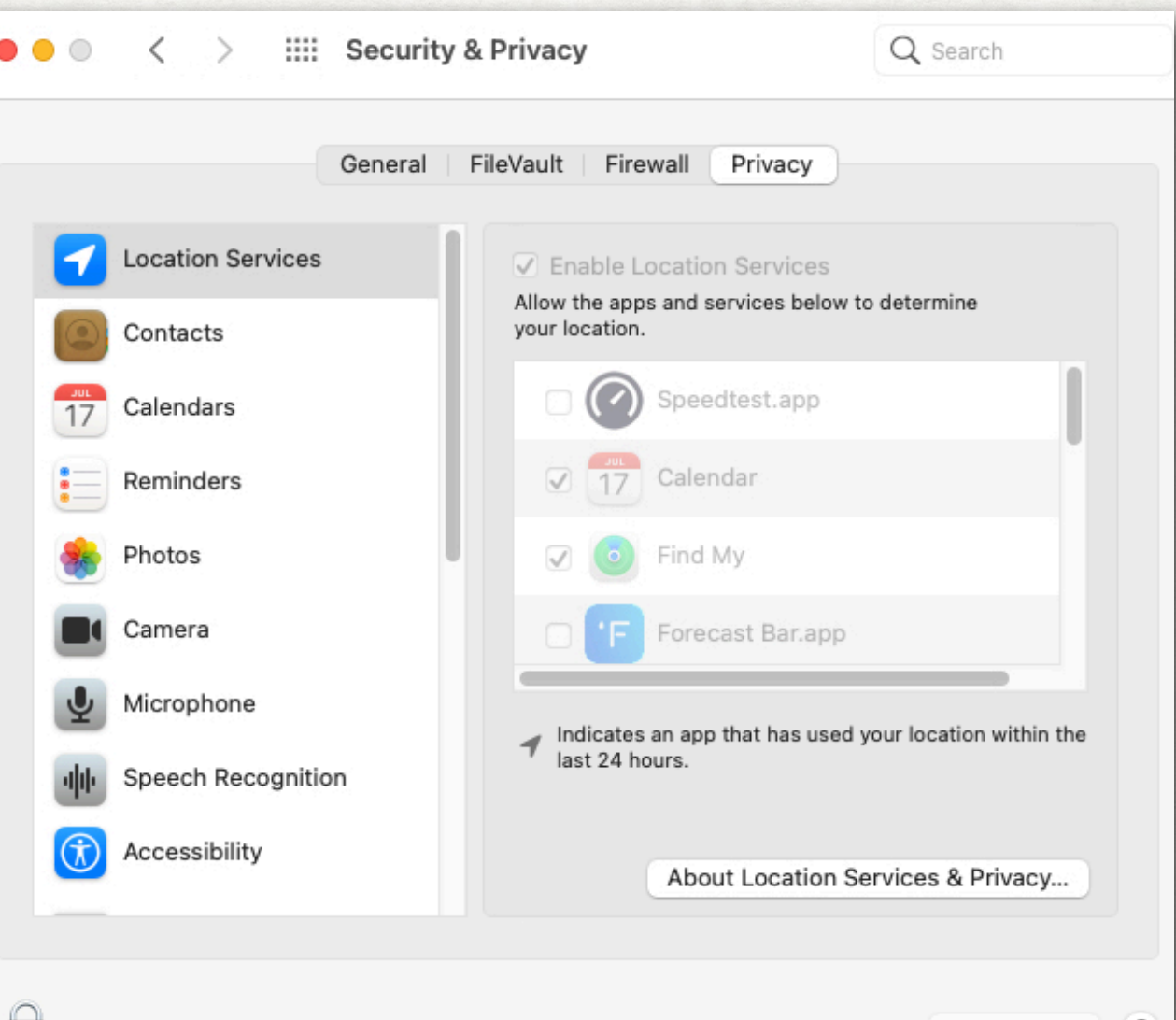

Advanced...

?

Click the lock to make changes.

# APPLE BUILT IN DEFENSES

- Gatekeeper MacOS Prevents loading software by "unsigned" software companies
- Recovery Key MacOS Prevents password change without the key or another device logged into iCloud
- Download ALL Security Updates to software MacOS & iOS
- TouchID MacOS & iOS Disabled after:
	- 5 incorrect attempts or
	- 48 hours of a device not being unlocked or
	- Not entering password/code to unlock for 156 hours

# APPLE BUILT IN DEFENSES

- Encryption of iOS backups MacOS
- Encryption of TimeMachine Backups MacOS
- Encryption of main disk using FileVault MacOS
- Apple Pay MacOS & iOS merchant NEVER sees the credit card number
- 2FA MacOS & iOS Two Factor Authentication **requires smartphone** and to be on you

# ENCRYPT YOUR BACKUP DISK

- On your Mac, click on Apple> System Preferences, then click Time Machine.
- Click Select Disk or Add or Remove Backup Disk (if you have multiple backup disks).
- Select your backup disk, then click Remove Disk.
- Set up the disk again as an encrypted backup disk.

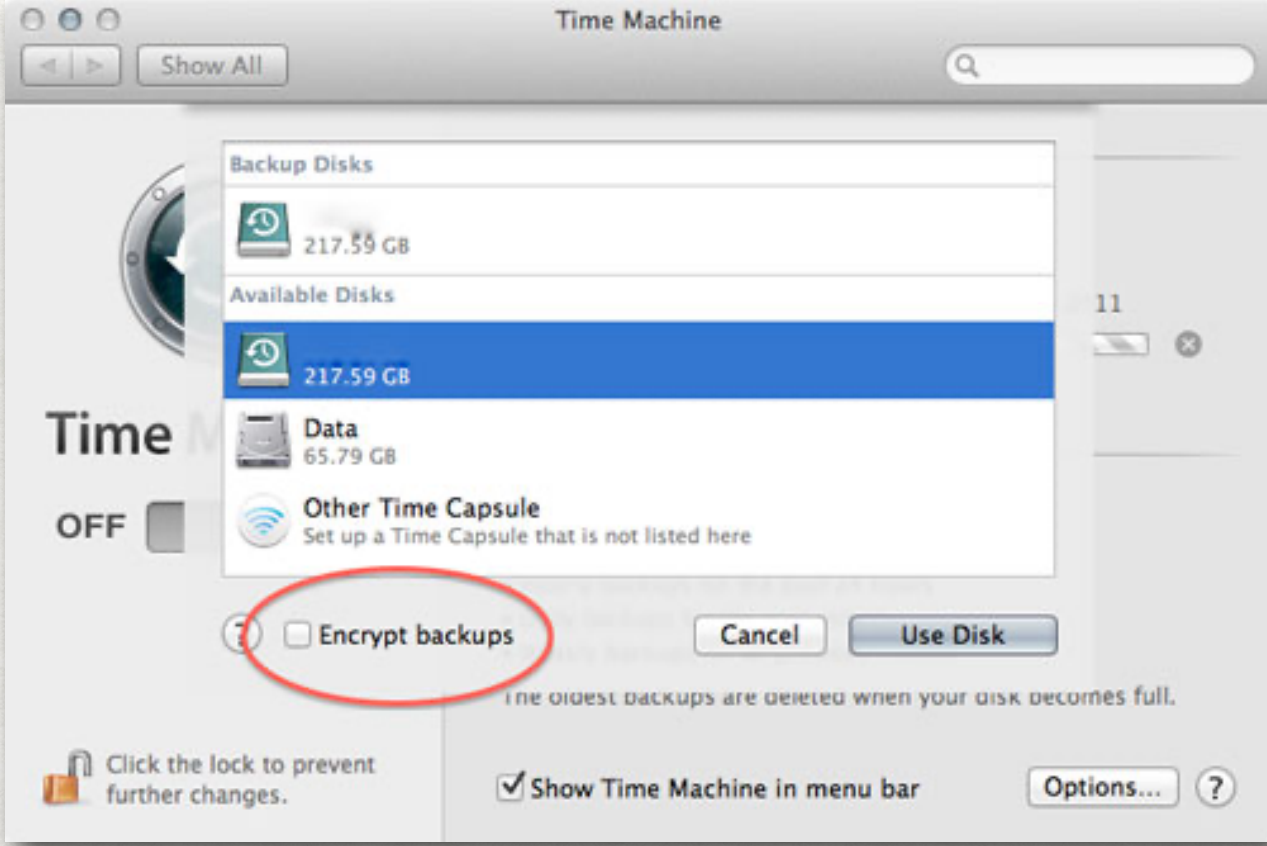

# ENCRYPT YOUR IOS BACKUP

- Open **iTunes** or **Finder** and connect your iPhone or iPad to your computer.
- Click your device in iTunes or Finder.
- Select **Summary** from the options on the left or at the top in Finder.
- On the right pane, you'll see an option that says **Encrypt local backup**. Tick this option.
- iTunes or Finder will prompt you to set a password for encryption. Enter a password in both fields and click **Set Password**. Save this password somewhere safe as you won't be able to restore your backups without it.
- iTunes or Finder will start backing up your device.

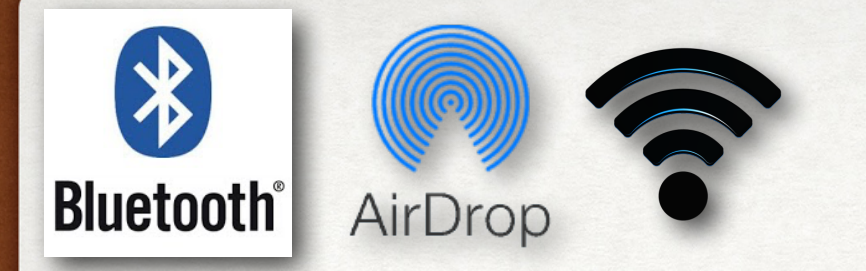

# COMMUNICATIONS

- BlueTooth Check your BlueTooth settings regularly
- Airdrop Contacts only or none
- WiFi Good long password change default
- Router Changing password more advanced
- IOT TV, baby monitors, security cameras, video doorbells, garage door openers, thermostats, etc.
- Internet Use Cloudflare DNS & Reputable VPNs

# NEED FOR IOT HOME SECURITY

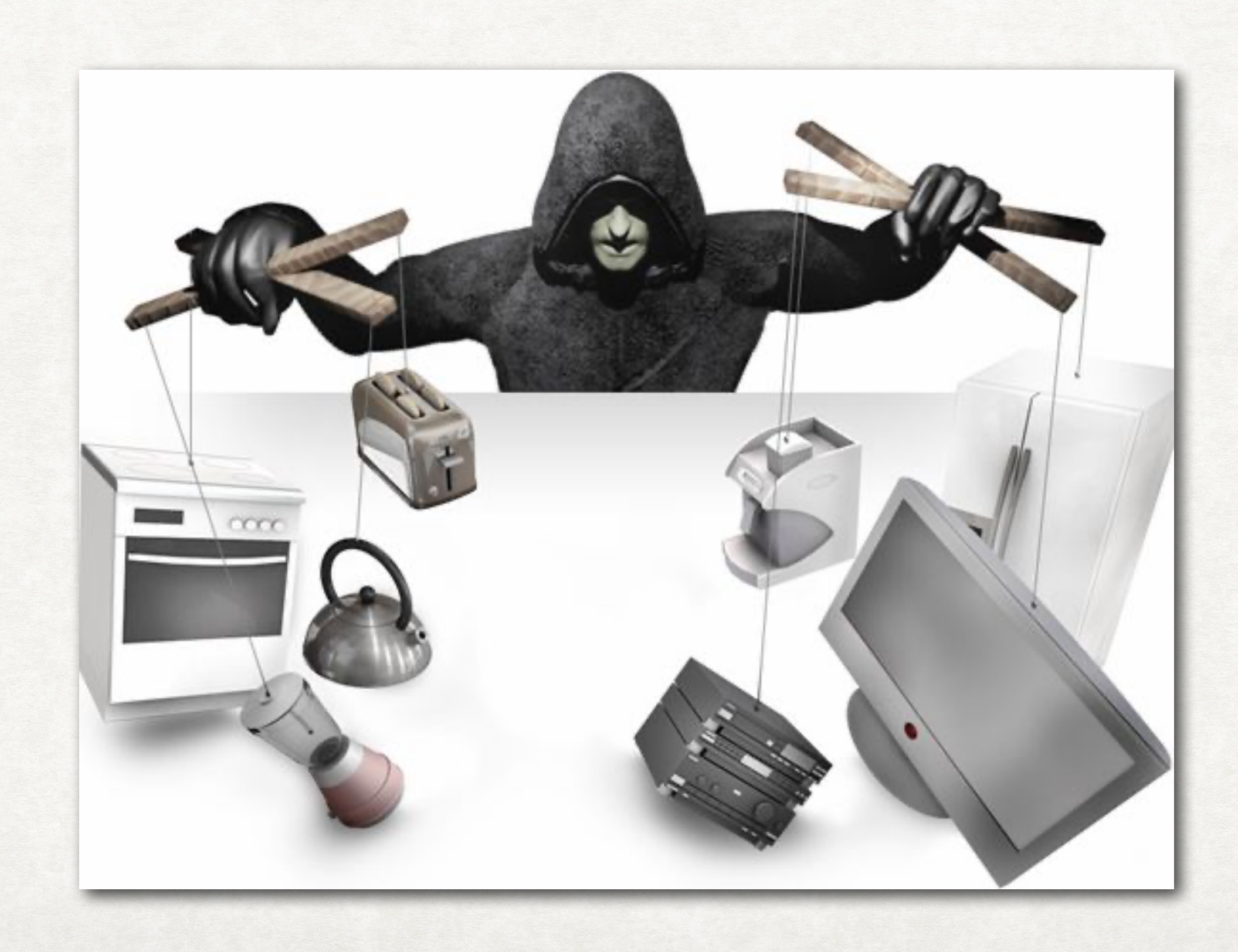